# **Environmental Protection Agency Incident Command System**

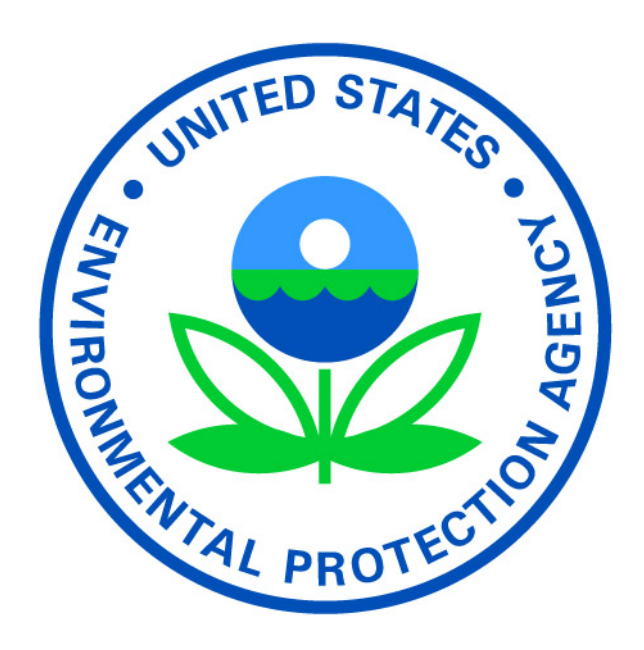

# **Documentation Unit Leader Job Aid**

November 2017

**Questions or comments about this Job Aid?**

Please contact Steve Ridenour at [ridenour.steve@epa.gov](mailto:ridenour.steve@epa.gov)

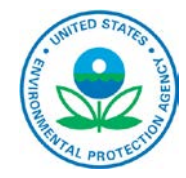

# **OVERVIEW**

The function of the Documentation Unit Leader (DOCL) is to ensure identification, collection and organization of all records and/or related documentary materials generated during an incident. These Agency records must be indexed and converted as appropriate for input to the Superfund Program's official recordkeeping system, currently the Superfund Enterprise Management System – Records Management (SEMS-RM). It is important that the region understands which funding stream allows them to add data to the SEMS-RM. Regardless of incident size, this is a statutory requirement for CERCLA responses. However, not all regions use SEMS-RM for non-CERCLA (i.e., oil spills and Stafford Act) documentation.

In small-scale incidents, staff of existing field units might perform this function. As incidents escalate, the only individuals capable of doing this job are those who have had significant experience with large-scale incidents and/or the opportunity to see a documentation package from its inception to the point where it is challenged in court by a responsible party. The DOCL should understand how an incident archive can meet the challenge of judicial or administrative review, address questions from Congressional staff, and/or satisfy Freedom of Information Act (FOIA) requests.

# **USER**

The user of this Job Aid will be anyone assigned as the DOCL within the Incident Command System (ICS). To perform the required functions effectively, personnel assigned to this position should have a general understanding of EPA's emergency response mission and operation, be able to gather, analyze, and disseminate information, and lead personnel assigned to the unit. The user must also have ICS training through the 400 level.

# **WHEN TO USE**

This Job Aid should be used as a guide for the DOCL to perform the necessary duties whenever an incident has occurred that requires an ICS organizational structure. This Job Aid is intended to cover key items that the DOCL will have to address, but does not cover every possible need that may be required during a response.

# **KEY GOALS AND RESPONSIBILITIES**

To maintain accurate and complete incident files, provide duplication services to incident personnel, store incident files for legal, analytical, and archival purposes. Key goals include:

- Establish comprehensive documentation system based on Unit Identifier Codes (UIC), (refer to Appendix A of this Job Aid for additional information), including all records required for a CERCLA administrative record, Stafford Act deployment and/or large scale incident under the National Oil and Hazardous Substances Pollution Contingency Plan.
- Develop a single, comprehensive archive.
- Maintain effective documentation during demobilization.

Key responsibilities of the DOCL are:

- Establish process for capture/collection of all documents, including at Incident Command Post (ICP) and remote field locations.
- Collect and process all documentation, including official forms and reports. This includes maintaining an onsite set (at ICP) for informational purposes during the incident, in addition to a permanent fully indexed archival set of official records that must be transferred to the applicable regional office for input to the Official Record Keeping System (currently SEMS-RM).
- Ensure all relevant information is exchanged during check-in, briefings, and debriefings.
- Check the records submitted to ensure all documents include UIC, date, and appropriate signatures.
- Contact appropriate ICS Sections/Units to locate any missing reports, forms, etc., based on Documentation Checklist.
- Provide copies of forms, reports, and any required information to authorized requestors.
- **Prepare incident documentation for Incident Commander (IC) or designee when requested.**

# **REFERENCES**

- EPA ICS forms (response.epa.gov/ICS\_FORMS)
- EPA Incident Management Handbook (response.epa.gov/NIMSIntegrationTeam)
- National Oil and Hazardous Substances Pollution Contingency Plan (NCP)
- **EXECLA Administrative Record**

# **PRODUCTS**

The DOCL should be familiar with products that may be developed during the incident that should be filed appropriately in the Documentation Unit:

#### *Reports*

- Situation Report (SitRep)/Pollution Report (Polrep)
- Incident Action Plan (IAP)
- **Executive Situation Summary**

# *Forms*

- **Meeting Situation Summary (ICS Form 231)**
- Unit Log (ICS Form 214) Note: Summary of daily activities. Assign a member of your staff to complete the ICS Form 214 and collect the form from other units/sections at the end of each operational period.

# *Maps*

- Base Maps
- Overflight Maps
- Resource Status Maps
- **Situation Maps**
- **Division Zone Maps**
- Natural Resources at Risk & Protection Strategy Maps
- Trajectory Maps

*Websites/Systems/Data*

- Response.epa.gov
- **SharePoint**
- **Scribe**

#### **MATERIALS**

Ensure the following materials/software are available during an incident, if not already provided. Should additional materials/software be required, submit Resource Request (refer to Appendix B of this Job Aid for sample ICS Form 213RR-EPA) to the Situation Supply Unit Leader (SPUL) or Logistics Section Chief (LSC) to obtain needed supplies. In some cases, such as the aftermath of a major natural disaster, typical means of shipment (commercial service) may not be available. Other considerations are availability of an operating location, physical security of the equipment and supplies (from both weather and loss), and a dependable power supply.

*General Materials (these items should be maintained in a Go-Kit by the Planning Section Chief (PSC))*

- Laptop computers
- Fax Machine
- Scanners
- **USB** Drives
- CD/DVD burner
- **External hard drives**
- **Thumb drives**
- Mouse and pads
- Barcode scanners
- Network cables
- Power inverters
- Blank CDs/DVDs
- CD/DVD holders
- Rubber bands
- Paper Clips
- Battery operated stick up lights
- **Extension cords**
- Surge protectors
- Large locking file cabinets
- Large folding tables
- Cardboard boxes (at least 3 dozen)
- Plastic file boxes with handles
- **Sharpies**
- **Stickers for files**
- Hanging file folders
- Backing boards
- Copiers and cartridges
- Photograph archival sleeves
- "Archive Copy" red stamp
- Stamp for back of photos for ID data
- Two-hole punch
- Three-hole punch
- Masking tape for boxes
- Staplers and staples and staple removers
- Canned air
- Tape and tape dispenser
- Scissors
- $\blacksquare$  Push pins
- $\blacksquare$  Felt tip pens
- **Pencils and pens**
- Post-It sticky note pads
- 213 General Message forms
- 213 Resource Request forms

#### *Software (current EPA version)*

- Microsoft Office (including access to SharePoint sites if used)
- Adobe Professional

# **CHECKLIST OF INITIAL TASKS**

Below is a general checklist of initial tasks to be completed as soon as possible after being assigned to an incident.

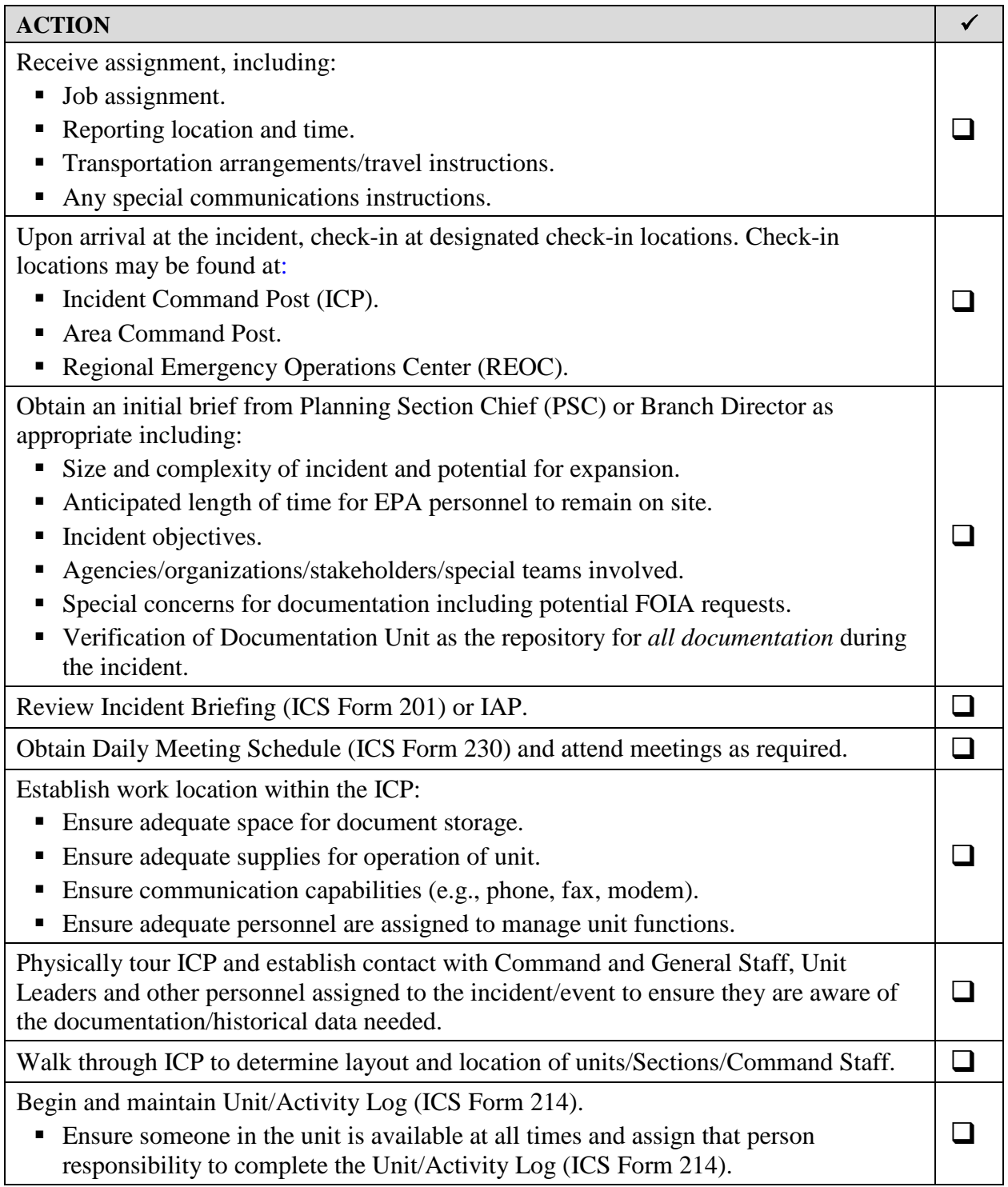

#### **INITIAL INCIDENT ASSESSMENT**

#### **Coordinate with Planning Section Chief and other response team members**

Ensure that required legal aspects are considered.

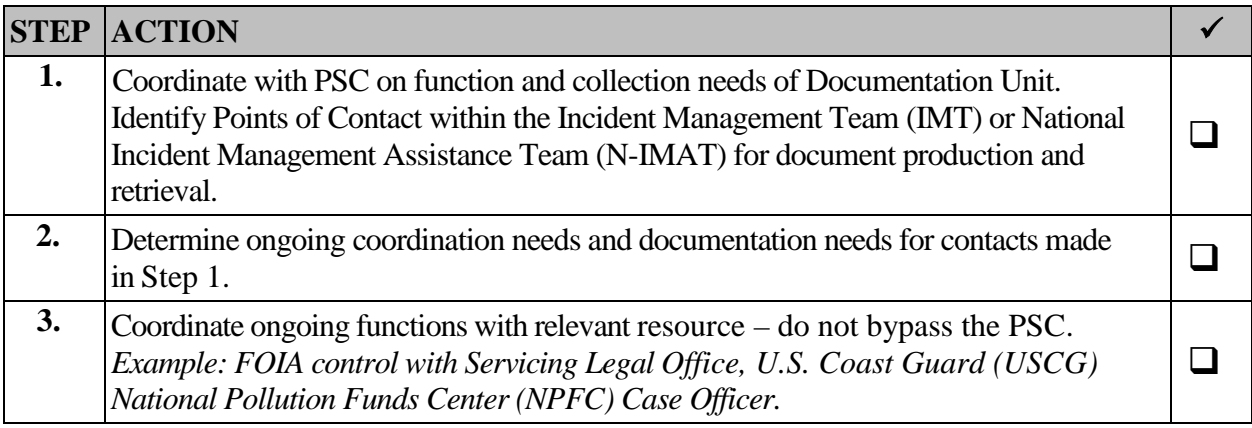

#### **Identify Document Originators**

Determine how best to gather documentation from other ICS elements.

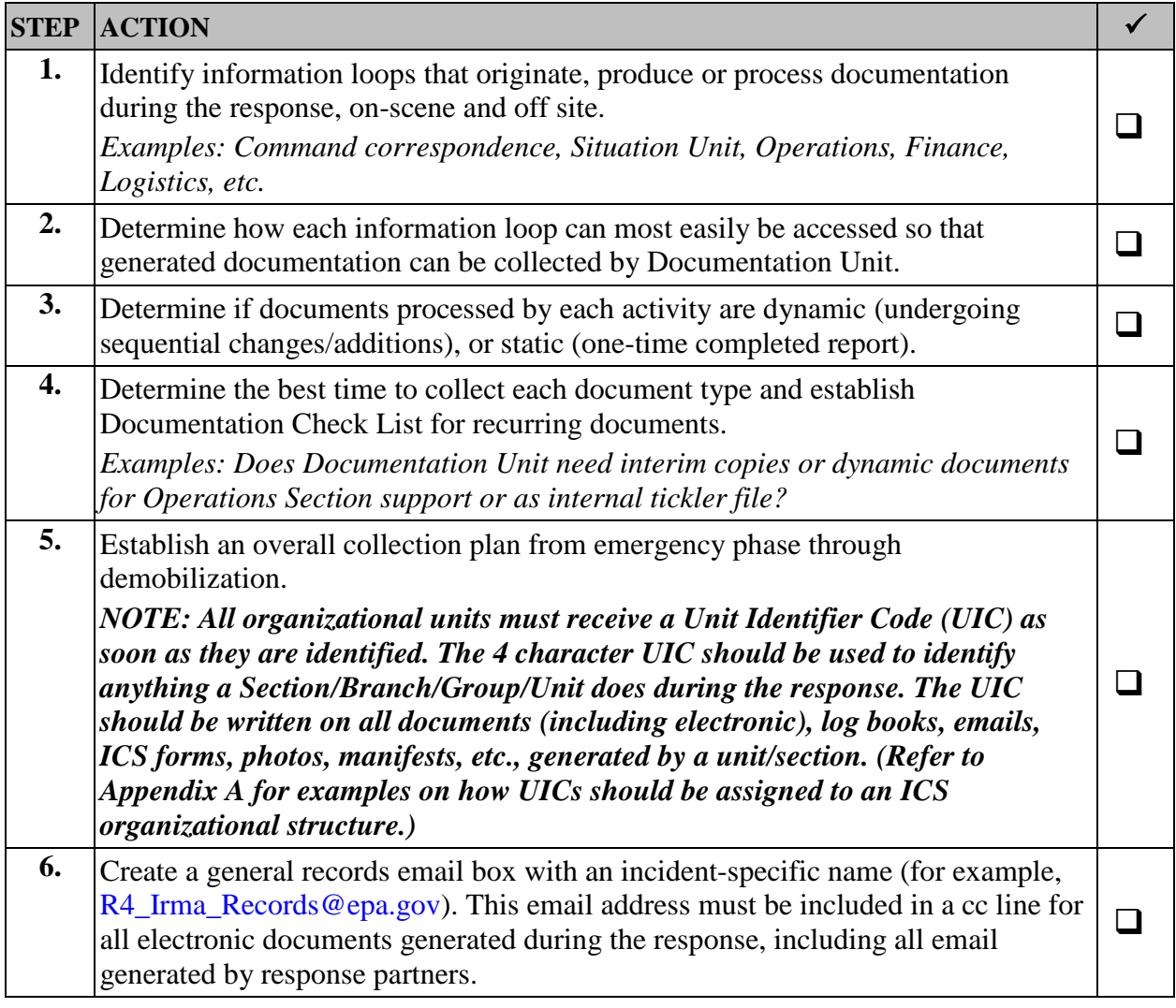

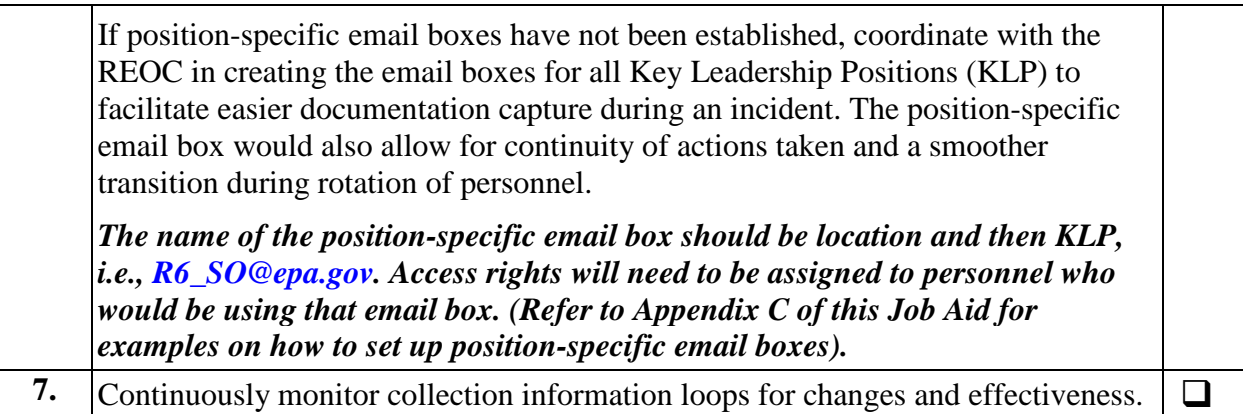

#### **Assess Findings**

Based on incident assessment, determine the best organizational structure of DU

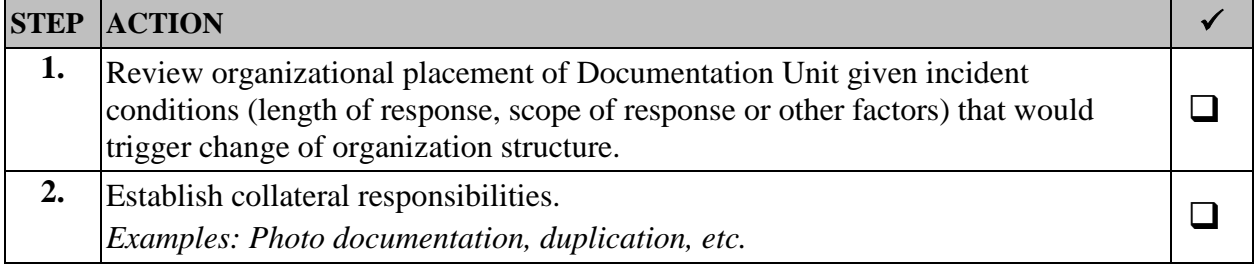

#### **ESTABLISH DOCUMENTATION SYSTEM FOR THE RESPONSE**

#### **Ensure Documentation is Complete/Accurate**

Set up a system to review documentation being collected, identify defects, and correct deficiencies.

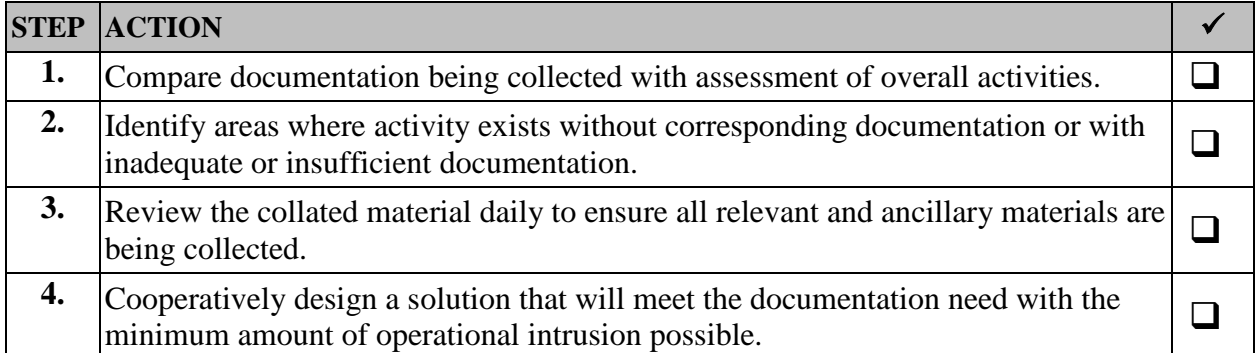

# **Respond to Freedom of Information Act (FOIA) Requests**

Establish expeditious procedures to handle FOIA requests during the incident response phase.

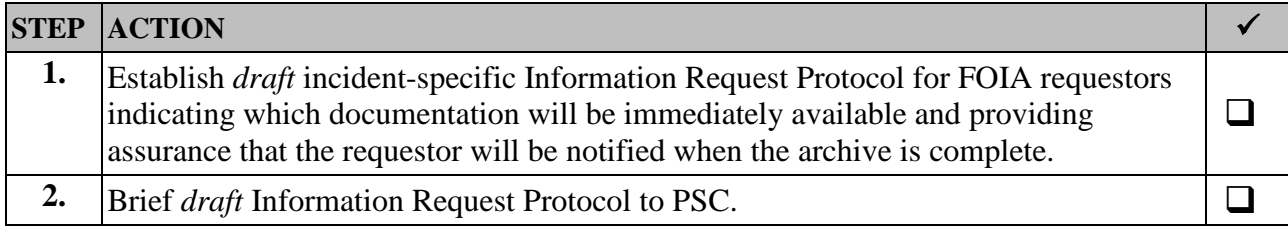

#### **DEMOBILIZATION DOCUMENTATION**

#### **Assess Demobilization Procedures**

Determine how documentation collection will change during incident demobilization phase.

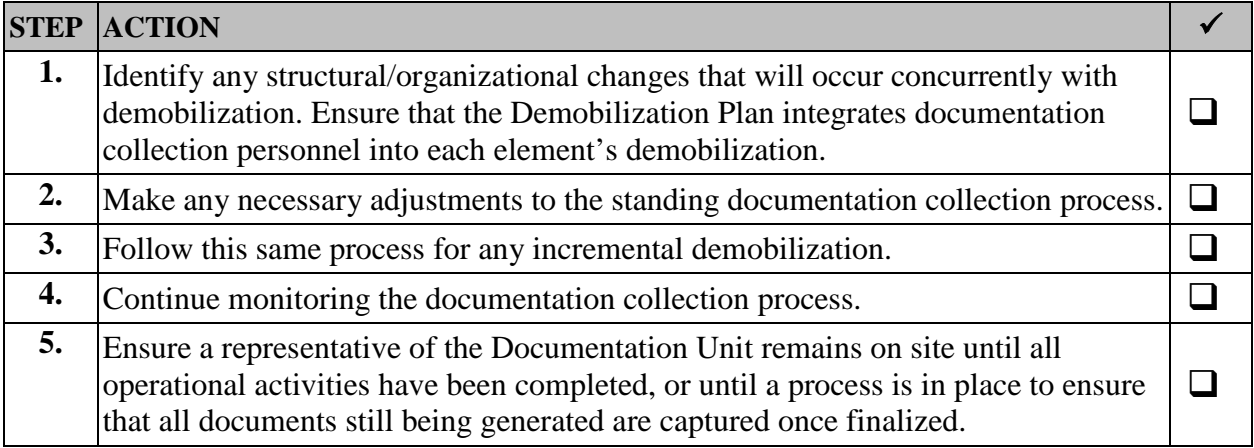

#### **Collect Files during Demobilization**

Arrange for Documentation Unit personnel to collect files during the demobilization phase.

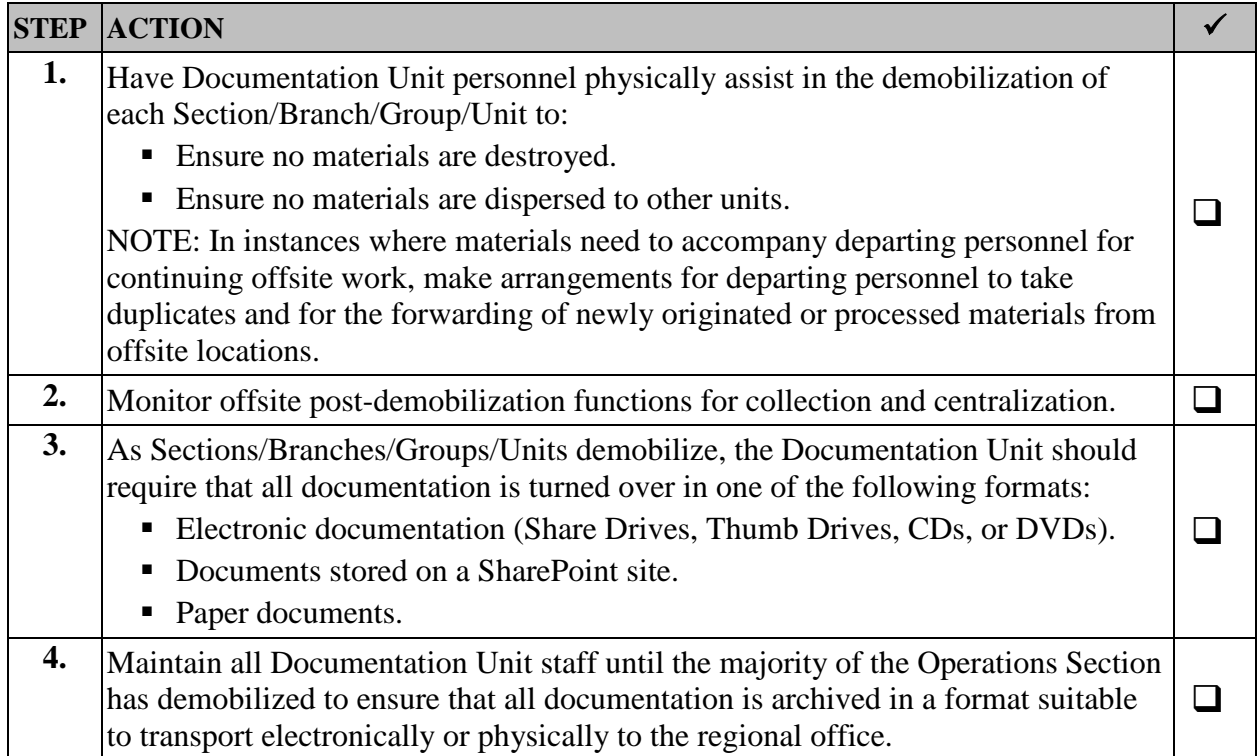

#### **INFORMATION EXCHANGE MATRIX**

#### **Inputs/Outputs**

Below is an input/output matrix to assist the Documentation Unit Leader in exchanging information with other ICS positions.

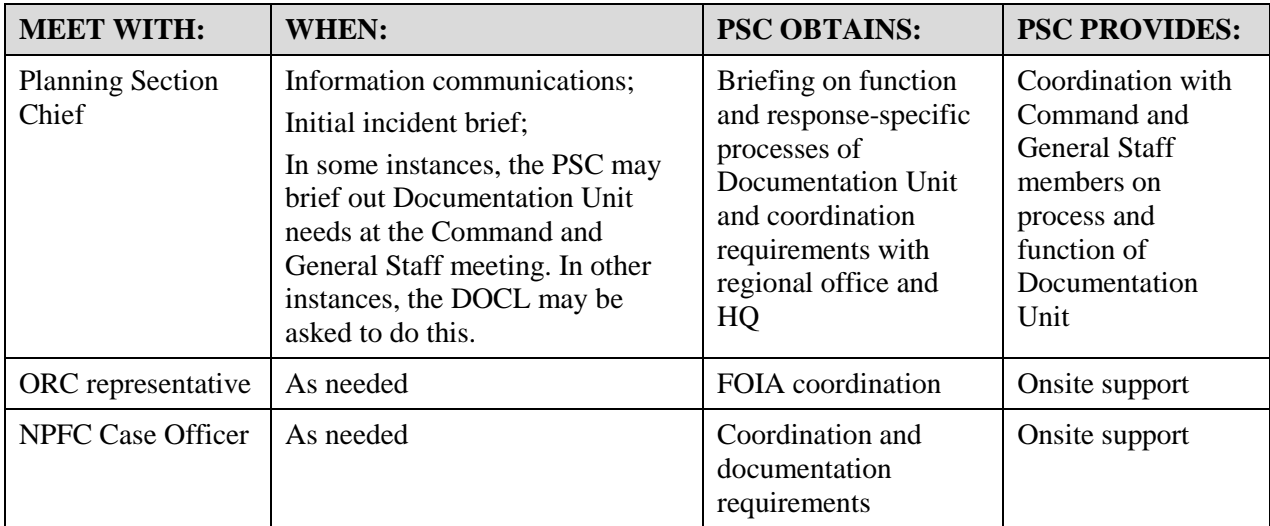

# **Appendix A: Unit Identifier Codes**

Once the decision has been made to deploy staff to any incident wherein ICS will be used to establish functional units, an organizational chart (ICS Form 207) may be developed. As units (Division/Branch/Group/Team) are identified, a Unit Identifier Code (UIC) should be generated for each unit identified on the org chart.

The UIC is a four-character alphanumeric code that serves as a "shorthand" code to identify each unit. This code should be included as part of the unit name/title and typed or written on every document produced and submitted during a deployment (or as part of RRC/REOC duties). This code is used to identify what functional component produced which documents. This is vitally important as part of the permanent record of the Agency's activities and also facilitates rapid identification of information requested by the IC and/or Command Staff during an incident.

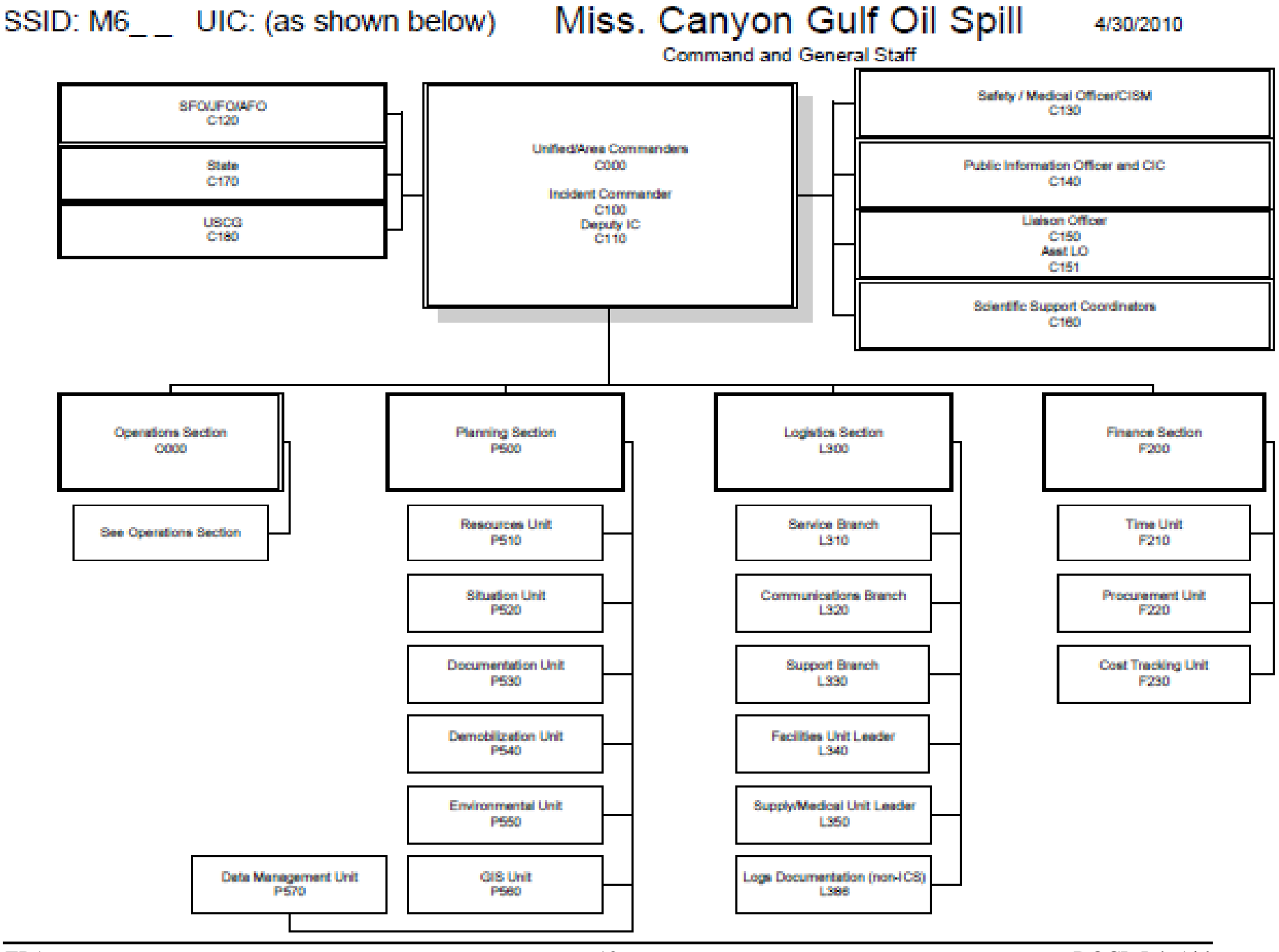

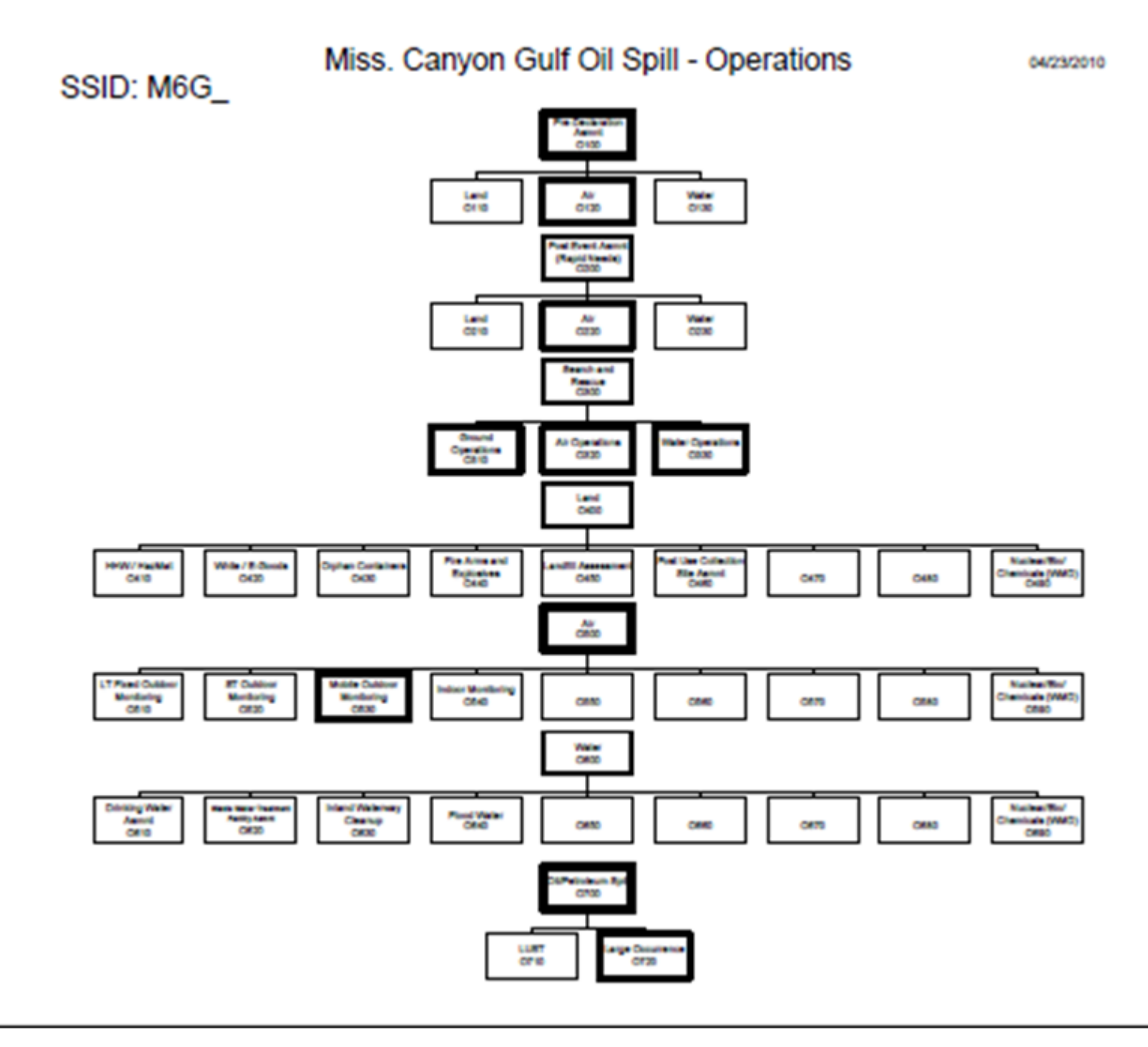

# **Appendix B: Sample ICS Form 213RR-EPA**

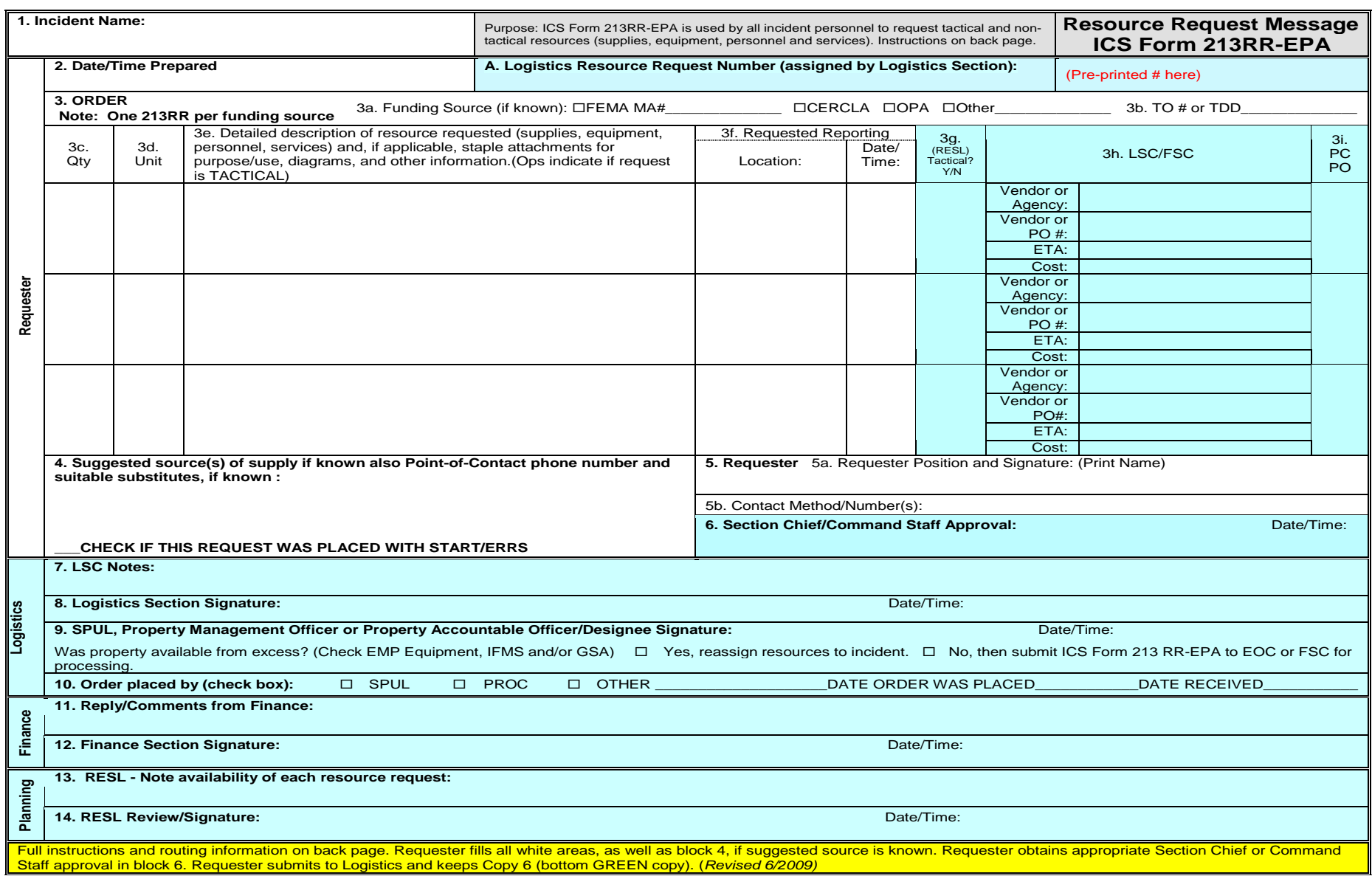

Note: Instructions on how to fill out ICS Form 213RR-EPA can be found on the back of the form.

# **Appendix C: Documentation Through Position-Specific Mailboxes**

The following procedures recommend accessing the position-specific mailboxes through the Office Web Application (OWA) rather than the Outlook client because of limitations with the client identifying the sender and storing sent emails in the position-specific mailbox (rather than the personal inbox). The OWA allows users to see the following, for example:

*"Steve Touw [<Touw.Steve@epamail.epa.gov>](mailto:Touw.Steve@epamail.epa.gov); on behalf of N-IMAT\_LNO [<N-](mailto:N-IMAT_LNO@epa.gov)[IMAT\\_LNO@epa.gov>](mailto:N-IMAT_LNO@epa.gov)*

To open a shared mailbox through OWA and update the signature block therein, N-IMAT members should take the following steps:

- 1. Open your personal EPA mailbox in the Office Web Application (OWA). You can do so from the One EPA Workplace site or by browsing directly to [https://outlook.office.com/epa.gov;](https://outlook.office.com/epa.gov)
- 2. Once you have opened your EPA email account, click on your profile picture in the topright corner of the window, and select *Open another mailbox*;

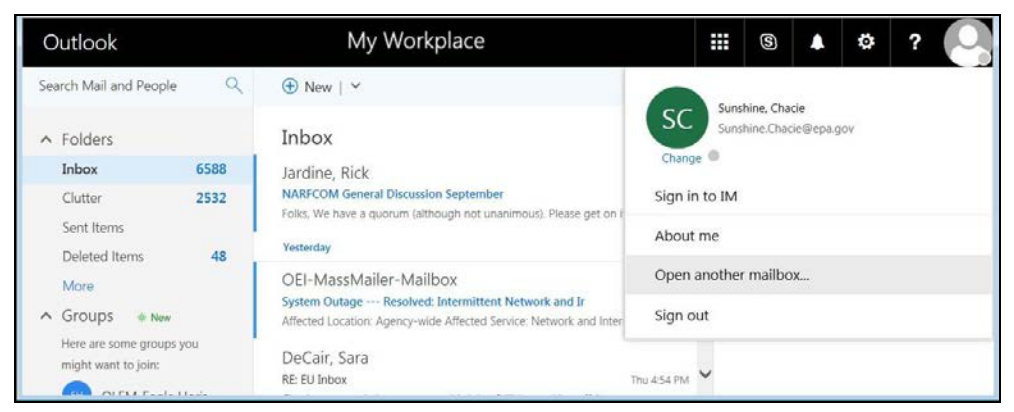

3. Type the mailbox name (i.e., "N-IMAT\_LNO") in the search field, select the mailbox and click open.

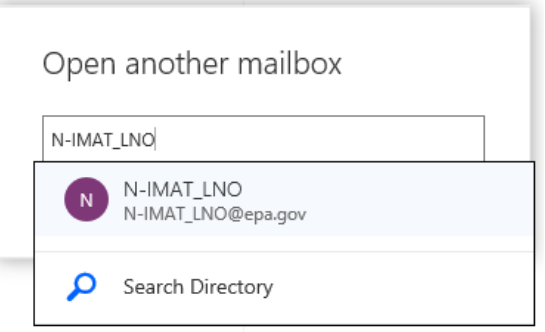

4. Update the signature block by clicking the gear icon in the top panel bar and then clicking the *Mail* link

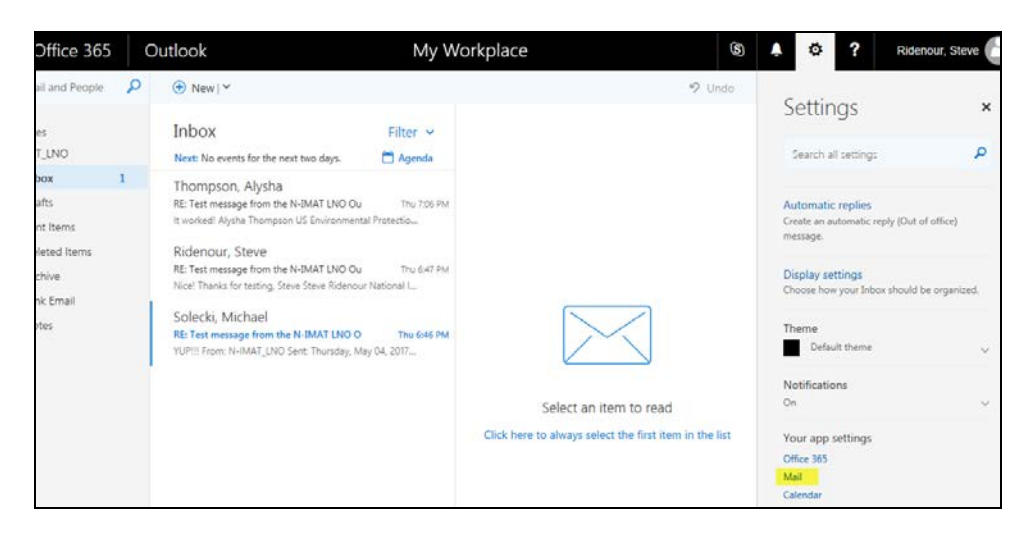

5. On the next screen, click the *Email Signature* link under the *Layout* section.

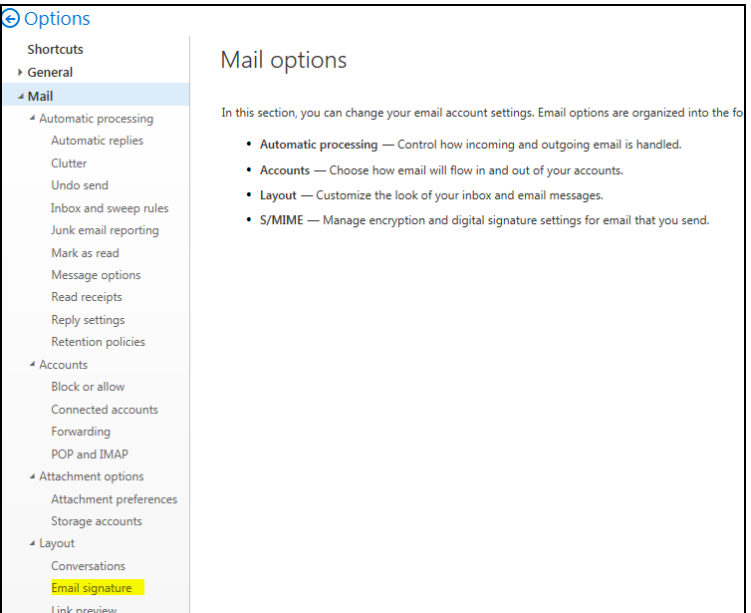

6. On the next screen, make sure the two checkboxes to include signatures on both new messages and replies/forwards are checked. Enter your name and contact information into the text box below it, and then click *Save* when you are done.

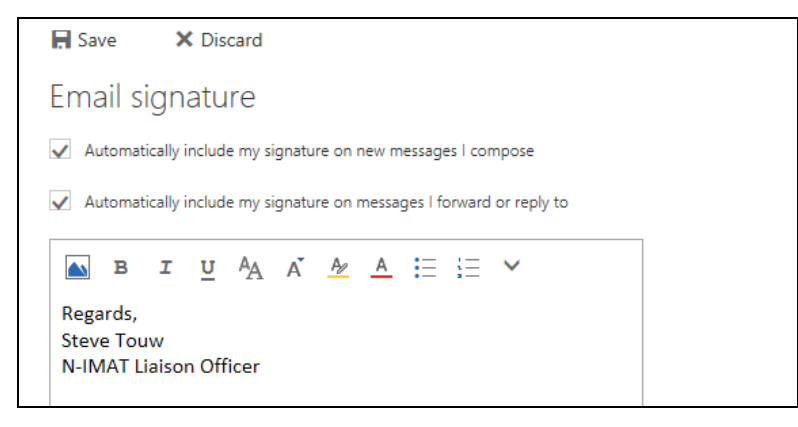